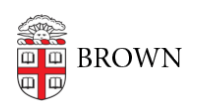

[Knowledgebase](https://ithelp.brown.edu/kb) > [Business Systems](https://ithelp.brown.edu/kb/business-systems) > [UFunds](https://ithelp.brown.edu/kb/ufunds) > [Working with Committees in UFunds](https://ithelp.brown.edu/kb/articles/working-with-committees-in-ufunds)

## Working with Committees in UFunds

Stephanie Obodda - 2019-01-31 - [Comments \(0\)](#page--1-0) - [UFunds](https://ithelp.brown.edu/kb/ufunds)

Committees provide a more sophisticated way to structure your application review than simply giving users reader access. They allow you to do three things: 1) collect feedback on applications through UFunds, 2) divide reviewers into subcommittees, and 3) to make specific assignments to subcommittees or individual reviewers. Be aware that even if you do make assignments to subcommittees or individual reviewers, all applications are still visible to the entire committee. UFunds will indicate in the reviewer's list what the relevant assignment is, but it will not hide any applications from reviewers.

Tip: Wait to set up your committees until you have created all of your review forms. That way the forms will be available to select right away.

Related Content

• [Blind Reviews in UFunds](https://ithelp.brown.edu/kb/articles/blind-reviews-in-ufunds)